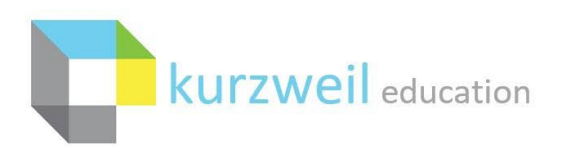

# **ClassLink SSO Integration with Kurzweil 3000**

Last Edited: 3/17/2022

ClassLink SSO allows Kurzweil 3000 Site or District Web License customers, using ClassLink LaunchPad and ClassLink Roster Server, to login through the Kurzweil 3000 app within ClassLink LaunchPad.

### **Alternative SSO Solutions**

We now offer number of SSO solutions that may better suit your organization's needs. Our recommended solutions below offer automatic user provisioning at the domain level:

- **Google SSO**  [https://www.kurzweiledu.com/files/ts/Google\\_SSO\\_Integration\\_with\\_Kurzweil\\_3000.pdf](https://www.kurzweiledu.com/files/ts/Google_SSO_Integration_with_Kurzweil_3000.pdf)
- **Microsoft SSO**  [https://www.kurzweiledu.com/files/ts/Microsoft\\_SSO\\_Integration\\_with\\_Kurzweil\\_3000.pdf](https://www.kurzweiledu.com/files/ts/Microsoft_SSO_Integration_with_Kurzweil_3000.pdf)

#### **Prerequisites for ClassLink SSO**

- Be a Kurzweil 3000 Site or District Web License Subscription customer **[Required]**
- Use ClassLink LaunchPad **[Required]**
- Use ClassLink Roster Server **[Required]**

#### **Benefits of ClassLink SSO**

- Users can sign into the Kurzweil 3000 tools through their ClassLink LaunchPad
- Your Kurzweil 3000 users are rostered based on rules configured in your ClassLink Roster Server

#### **Interested in ClassLink SSO?**

<span id="page-0-0"></span>Please send an email t[o Kurzweil3000Roster@kurzweiledu.com](mailto:Kurzweil3000Roster@kurzweiledu.com) containing answers to the below questions. Please note that we must receive confirmation from your Kurzweil 3000 Top Level Coordinator account before proceeding with implementation.

- What is your Kurzweil 3000 Top Level Coordinator username?
- What is your ClassLink Tenant ID?
- Do you use ClassLink Roster Server?
- What OneRoster specification will you be sending us (e.g.: 1.0, 1.1)?
- Can we share SFTP connection details, including username/password, with you via email?
- If you have existing user accounts, do we have permission to proceed with user deletion to allow for a streamlined SSO integration? [please review 'Integrating SSO with Existing Kurzweil 3000 [Users'](#page-1-0)]

ClassLink SSO Integration with Kurzweil 3000 Page **1** of **6**

### **Integrating SSO with Existing Kurzweil 3000 Users**

<span id="page-1-0"></span>If you have existing Kurzweil 3000 users, we'll need to ensure you do not experience issues with duplicate users, or challenges accessing content from these accounts. The most straightforward approach for this is to delete your existing users, except for your Top Level Coordinator. This will ensure all your users using SSO will be associated with the proper Kurzweil 3000 account.

If you have existing users, outside of your Top Level Coordinator, that wish to retain documents they've stored in the Universal Library, they have a couple options:

A. Your Top Level Coordinator account can copy the documents the users wish to retain, into Universal Library folders under the Top Level Coordinator's Private folder. Then copy those documents to the new accounts when they have access.

B. The user can use the 'Download' option under the 'Copy' menu in the Universal Library to save a local copy of the documents they wish to retain. Then upload the documents to their new account when they have access.

If you feel strongly that you have users needing to retain their current accounts, please let us know and we can review the current state of your users. It is possible that you will need to complete additional manual user management to get your existing users aligned with your SSO integration. This can substantially increase the time until your SSO integration is completed.

### **Configuring ClassLink Roster Server for SFTP Uploads to Kurzweil 3000**

<span id="page-1-1"></span>Kurzweil 3000 gets your user information via SFTP OneRoster uploads from your ClassLink Roster Server. These uploads can be configured through the steps below, and more information can be found on ClassLink's website her[e https://help.classlink.com/s/article/Roster-Server-Applications:](https://help.classlink.com/s/article/Roster-Server-Applications)

- 1. Login to your ClassLink Roster Server as your ClassLink Administrator
- 2. Go to Apps
- 3. Press the 'Add App' button
- 4. Toggle ON 'Show Development Apps'
- 5. Search for 'Kurzweil3000' and press the 'Add' button
- 6. Select the users you would like to add to Kurzweil 3000 via the Application Permissions (**Note:** This should only include currently enrolled users covered by your subscription type)
- 7. In the Kurzweil 3000 app, go under Actions > Export settings
- 8. Enter the SFTP connection details that were provided by Kurzweil 3000. If you have not yet received SFTP connection details from us, please see ['Interested in ClassLink SSO?'](#page-0-0) to contact us and get started.
- 9. Select the OneRoster specification that you communicated you'd be using.
- 10. Ensure the name of the OneRoster upload is 'OneRoster.zip'.
- 11. Enter a schedule for your uploads and toggle ON 'Enabled'. We process uploads daily at 11 PM Central, so your upload should be completed before then each day.
- 12. Press the 'Save' button
- 13. Press the 'Send Now' button to initiate a roster transfer. Please notify us so we can test the upload and confirm the expected results with you.

## **Assigning the Kurzweil 3000 App in ClassLink LaunchPad**

There are several ways to assign an application to users within ClassLink. This determines which of your ClassLink users will be able to see the Kurzweil 3000 application. The steps below cover application assignment to the ClassLink LaunchPad from within the ClassLink Management Console. Information on other methods of app assignment can be found on ClassLink's website here [https://help.classlink.com/s/article/Assigning-Applications:](https://help.classlink.com/s/article/Assigning-Applications)

- 1. Login to your ClassLink LaunchPad as your ClassLink Administrator
- 2. Launch the ClassLink Management Console
- 3. Go to Applications > Add and Assign Apps
- 4. Find 'Kurzweil3000' in your list of applications and press the 'Assign' button. If you do not see the 'Kurzweil3000' app listed, choose the Add button at the top to add 'Kurzweil3000'.
- 5. Press the 'Add' button next to the Profile Names/Groups/Users/Orgs/Courses/Classes you'd like to be able to see the Kurzweil 3000 app.

### **Completed ClassLink SSO Integration**

Once we have completed the integration of your Kurzweil 3000 Subscription with ClassLink SSO, any user you've included within your ClassLink Roster Server configuration [see ['Configuring ClassLink](#page-1-1)  [Roster Server for SFTP Uploads to Kurzweil 3000'](#page-1-1)], will be able to login through the Kurzweil 3000 application within their ClassLink LaunchPad.

If a user encounters difficulty logging in via the Kurzweil 3000 application on the ClassLink LaunchPad, please ensure they are included within the ClassLink Roster Server configuration. If any modifications were made to the ClassLink Roster Server configuration, please allow for the nightly processing window (11 PM Central) to pass before trying to login.

#### <span id="page-2-0"></span>**Accessing Read the Web Extension**

To access the Read the Web extension using ClassLink SSO, your users should follow these steps:

- 1. Ensure you have the Read the Web extension installed within your preferred browser. You can find information for the installation of the Read the Web extension here: <https://support.kurzweiledu.com/admin?pg=kb.page&page=1597>
- 2. Login to the Kurzweil 3000 app through your ClassLink LaunchPad
- 3. Press the 'Enable Read the Web' button in the bottom left

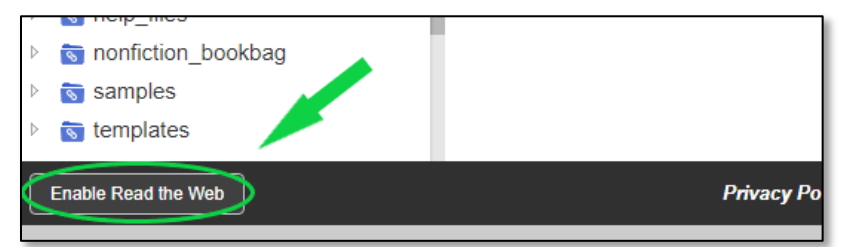

4. Press 'OK' on the "Read the Web: Enabled" prompt

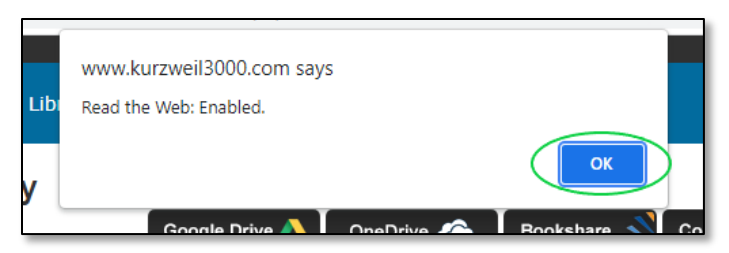

- 5. Open a new browser tab and navigate to a website you'd like to read with the extension.
- 6. Enable the Read the Web extension with the button in the top right corner of the browser. The icon will have color when enabled and be grayscale when disabled.

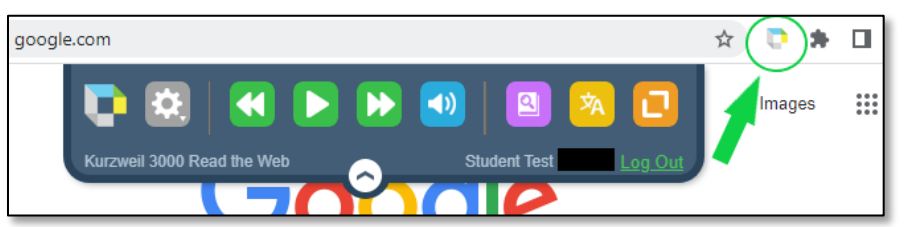

## **Enable ClassLink Button for Kurzweil 3000 Windows**

<span id="page-3-0"></span>By default, the Kurzweil 3000 Web License Subscription Windows installed client will not display a button allowing ClassLink SSO. This button can be enabled by passing a few registry changes.

- 1. Ensure you have at least Kurzweil 3000 v20.01 installed on the machine. You can download the latest patch for your version of Kurzweil 3000 here: <https://www.kurzweiledu.com/products/software-updates.html>
- 2. Create/Deploy a registry script that contains the below modifications:

Windows Registry Editor Version 5.00

[HKEY\_LOCAL\_MACHINE\SOFTWARE\Wow6432Node\KESI\Kurzweil 3000\WebLic]

"ShowSsoOptions"="1"

"ShowGoogleSso"="0"

"ShowClassLinkSso"="1"

"ShowMicrosoftSso"="0"

"SsoTimeout"="45"

[HKEY\_LOCAL\_MACHINE\SOFTWARE\KESI\Kurzweil 3000\WebLic]

"ShowSsoOptions"="1"

- "ShowGoogleSso"="0"
- "ShowClassLinkSso"="1"
- "ShowMicrosoftSso"="0"
- "SsoTimeout"="45"

#### <span id="page-4-0"></span>**Enable ClassLink Button for Kurzweil 3000 Mac**

By default, the Kurzweil 3000 Web License Subscription Mac installed client will not display a button allowing ClassLink SSO. This button can be enabled by running/deploying a separate utility.

- 1. Ensure you have at least Kurzweil 3000 v20.01 installed on the machine. You can download the latest patch for your version of Kurzweil 3000 here: <https://www.kurzweiledu.com/products/software-updates.html>
- 2. Run/Deploy the 'turnOnSSOClassLink' app found in the compressed archive here: <https://support.kurzweiledu.com/index.php?pg=file&from=2&id=322>

### **Frequently Asked Questions**

*What ClassLink account should my Kurzweil 3000 Top Level Coordinator account use for ClassLink SSO?*

We do not tie a Kurzweil 3000 Top Level Coordinator account to a ClassLink account. This is to prevent access issues should the account need to be provided to another individual within the organization. You'll need to use your Kurzweil 3000 username and password to login as your Top Level Coordinator account.

### *How do you determine which users are teachers, and which users are students?*

We pull identifying information from the OneRoster upload you provide through your ClassLink Roster Server. The OneRoster upload contains a 'Role' field within the 'users.csv' that we use to identify whether a user should be granted teacher or student level access.

# *Why are my users getting a login page requesting credentials after clicking the Kurzweil 3000 app in the ClassLink LaunchPad?*

This typically indicates the ClassLink user has not been included in the roster uploads from the ClassLink Roster Server. Please ensure the user is included within the ClassLink Roster Server configuration. If any modifications were made to the ClassLink Roster Server configuration, please allow for the nightly processing window (11 PM Central) to pass before trying to login.

## *If we configure ClassLink SSO, can users still login with their Kurzweil 3000 credentials?*

Yes. Users will have the option to sign in using the Kurzweil 3000 app on their ClassLink LaunchPad, or by using their Kurzweil 3000 username and password in the username/password prompts at kurzweil3000.com.

#### *What Kurzweil 3000 tools can I access using my ClassLink credentials?*

Once your subscription is configured to make use of ClassLink SSO, you'll be able to use your ClassLink credentials to access the following Kurzweil 3000 tools:

- kurzweil3000.com through the Kurzweil 3000 app on ClassLink LaunchPad
- Kurzweil 3000 Read the Web extension (see ['Accessing Read the Web](#page-2-0) Extension')
- Kurzweil 3000 Windows (see 'Enable ClassLink [Button for Kurzweil 3000 Windows'](#page-3-0))
- Kurzweil 3000 Mac (see 'Enable ClassLink [Button for Kurzweil 3000 Mac'](#page-4-0))

## *Will ClassLink SSO delete users from our Kurzweil 3000 subscription when they should no longer have access?*

Yes. Any existing Kurzweil 3000 users not included on your latest ClassLink Roster Server roster upload will be deleted. This ensures only the users you allow will have access to your Kurzweil 3000 subscription.

## *When a user is created through ClassLink SSO, what will be entered as their school/organization?*

We pull identifying information from the OneRoster upload you provide through your ClassLink Roster Server. The OneRoster upload contains a 'orgSourcedIds' field within the 'users.csv'. We will populate a user's school/organization field with the organization corresponding to the first value in this field.

## *Can we use Kurzweil 3000's 'Offline Mode' while also making use of Single Sign On?*

Single Sign On requires internet access to verify the secure trust relationship between Kurzweil 3000 and your Single Sign On provider. You won't be able to use Offline Mode in conjunction with Single Sign On. If you'd like to use Offline Mode, you'd need to have your users login with their assigned Kurzweil 3000 credentials, instead of their SSO credentials.